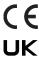

This product conforms to all applicable EU directive requirements. The complete declaration of conformity can be found at: **www.Bose.com/compliance** 

This product conforms to all applicable Electromagnetic Compatibility Regulations 2016 and all other applicable UK regulations. The complete declaration of conformity can be found at: www.Bose.com/ compliance

## CAUTIONS:

- This product is intended for installation by professional installers only.
- Make no modification to the system or accessories. Unauthorized alterations may compromise safety, regulatory compliance, and system performance.
- Electro-Static Discharge (ESD) sensitive device. Handle with care.
- F/UTP shielded Cat5e cabling is recommended for use with this product.

China Importer: Bose Electronics (Shanghai) Company Limited, Level 6, Tower D, No. 2337 Gudai Rd. Minhang District, Shanghai 201100

UK Importer: Bose Limited Bose House, Quayside Chatham Maritime, Chatham, Kent, ME4 40Z, United Kingdom EU Importer: Bose Products B.V., Gorslaan 60, 1441 RG Purmerend, The Netherlands

Mexico Importer: Bose de México, S. de R.L. de C.V., Paseo de las Palmas 405-204, Lomas de Chapultepec, 11000 México, D.F. For importer & service information: +5255 (5202) 3545

Taiwan Importer: Bose Taiwan Branch, 9F-A1, No. 10, Section 3, Minsheng East Road, Taipei City 104, Taiwan. Phone Number: +886-2-2514 7676 Dante is a trademark of Audinate Ptv Ltd.

Thank you for selecting Bose® PowerMatch® amplifiers for your sound reinforcement system. This document is intended to provide professional installers with basic installation and safety guidelines for installing the optional Dante card in a Bose PowerMatch amplifier. Please read this document before attempting installation.

The Dante card provides audio connectivity with any device capable of Dante networking and is capable of receiving up to 8 audio channels and transmitting up to 8 audio monitoring channels.

For further details on network best practices, how to use Dante Controller and how to interface PCs and Macs using Dante Virtual Soundcard, visit www.audinate.com.

## To install the Dante card into a PowerMatch amplifier, follow these instructions:

- 1. Turn off and unplug the PowerMatch amplifier.
- 2. Remove the rear expansion slot cover by removing the two cover screws.

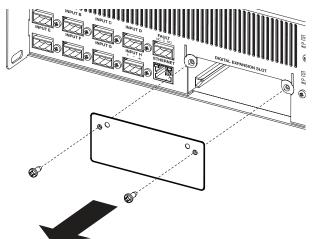

3. Align the Dante card with the plastic card guides in the open slot. Insert the card until the rear panel is flush with the amplifier.

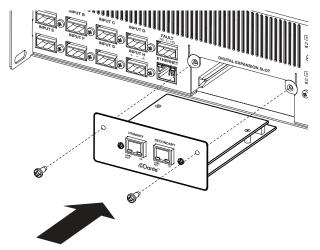

- 4. Secure the card in the slot using the two cover screws removed earlier.
- 5. Plug in the power cord and turn on the PowerMatch amplifier.
- 6. Using the front panel, navigate to the FIRMWARE VERSION screen (MAIN MENU<UTILITY<FIRMWARE VERSION).
- 7. Confirm that the installed Dante card is identified in the LCD screen:

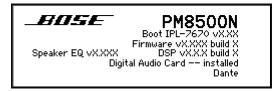

8. If the card does not appear in the FIRMWARE VERSION screen, repeat steps 1-7. Be sure that the card is completely pushed into the slot, and that the card is properly aligned with the card guides.

## To obtain the 3rd-Party Software License Disclosure for this Product:

- 1. Using ControlSpace® Designer<sup>™</sup> software, determine the IP address of the Dante network card.
- 2. Type the IP address into any browser. The response should look like the following example.

□ 192.168.0.134
×
→ C ☆
□ 192.168.0.134

## **Licensing Information**

Right Click the link to the license text file and select "Save As" from the options.

 To read the file in the browser, click "license text file." To save the file to your PC, right-click "license text file" and select the "Save link as ..." option.

©2022 Bose Corporation. All rights reserved. The Mountain, Framingham, MA 01701-9168 USA PRO.BOSE.COM All trademarks are the property of their respective owners. AM626033 Rev. 02

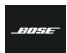

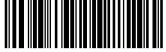

26033-0020

May 2022 PROFESSIONAL